## **A AUTODESK**

## **Add GD&T text and symbols**

In this module, you'll use the Text and Feature Control Frame tools to add information to an existing drawing sheet.

## **Learning objectives:**

- Add GD&T annotations.
- Use Text.

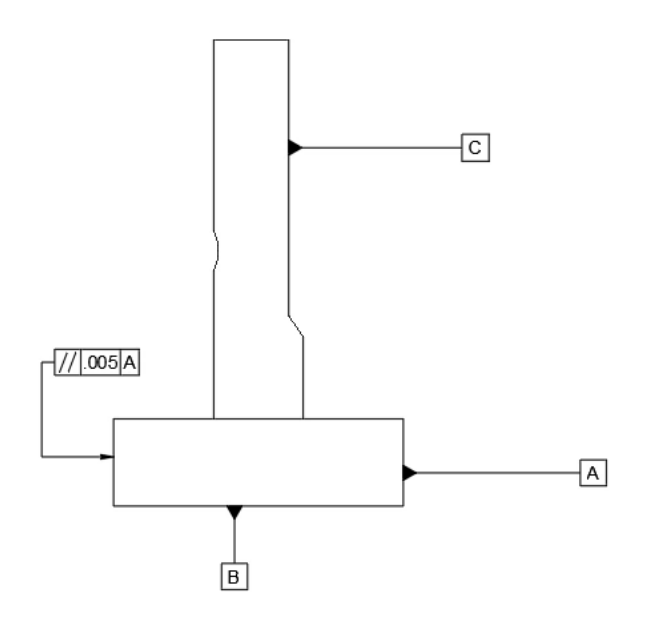

The completed exercise

**1.** Continue with the drawing file from the previous module.  $\circledcirc$ ع<br>30 [18]  $\begin{picture}(20,20) \put(0,0){\line(1,0){10}} \put(15,0){\line(1,0){10}} \put(15,0){\line(1,0){10}} \put(15,0){\line(1,0){10}} \put(15,0){\line(1,0){10}} \put(15,0){\line(1,0){10}} \put(15,0){\line(1,0){10}} \put(15,0){\line(1,0){10}} \put(15,0){\line(1,0){10}} \put(15,0){\line(1,0){10}} \put(15,0){\line(1,0){10}} \put(15,0){\line(1$ A-A (1:1)  $A \cup A$ *Figure 1. Continue with the file from the previous module*

- **2.** Adding symbols and GD&T annotations is a critical part of the manufacturing process. Add a new sheet to the current drawing by clicking Quick Add in the screen's bottom left corner.
- COMMENTS **Quick Add**

*Figure 2. Add a new drawing sheet*

**3.** Click Create> Base View, change the  $\blacktriangledown$  Appearance dialog's Scale to **2:1**, then click to place Orientation  $\Box$  Front the view in the drawing sheet's center. Ok the dialog to accept the new base Style ŒJ view. Scale  $2:1$ 

> *Figure 3. Open the Base View tool and place a view*

▼ Edge Visibility

い

**4.** Use the Browser to hide all the components except for the Blade Guard Post.

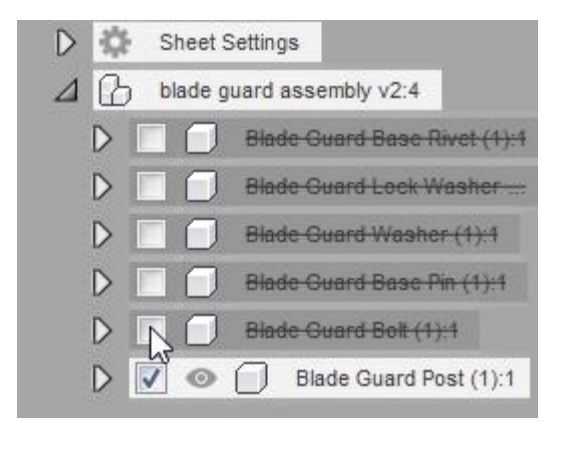

*Figure 4. Suppress the unnecessary components* **5.** Click Create> Projected View, then place a projected view beside and below the base view. Click the green checkmark to accept the projected views. Place p *Figure 5. Create projected views* **6.** Click Text> Text. NSIONS<sup>T</sup> **TEXT** Text *Figure 6. Open the Text tool* abc **7.** Click twice to define the text box's size. 뮤 *Figure 7. Draw the text box*

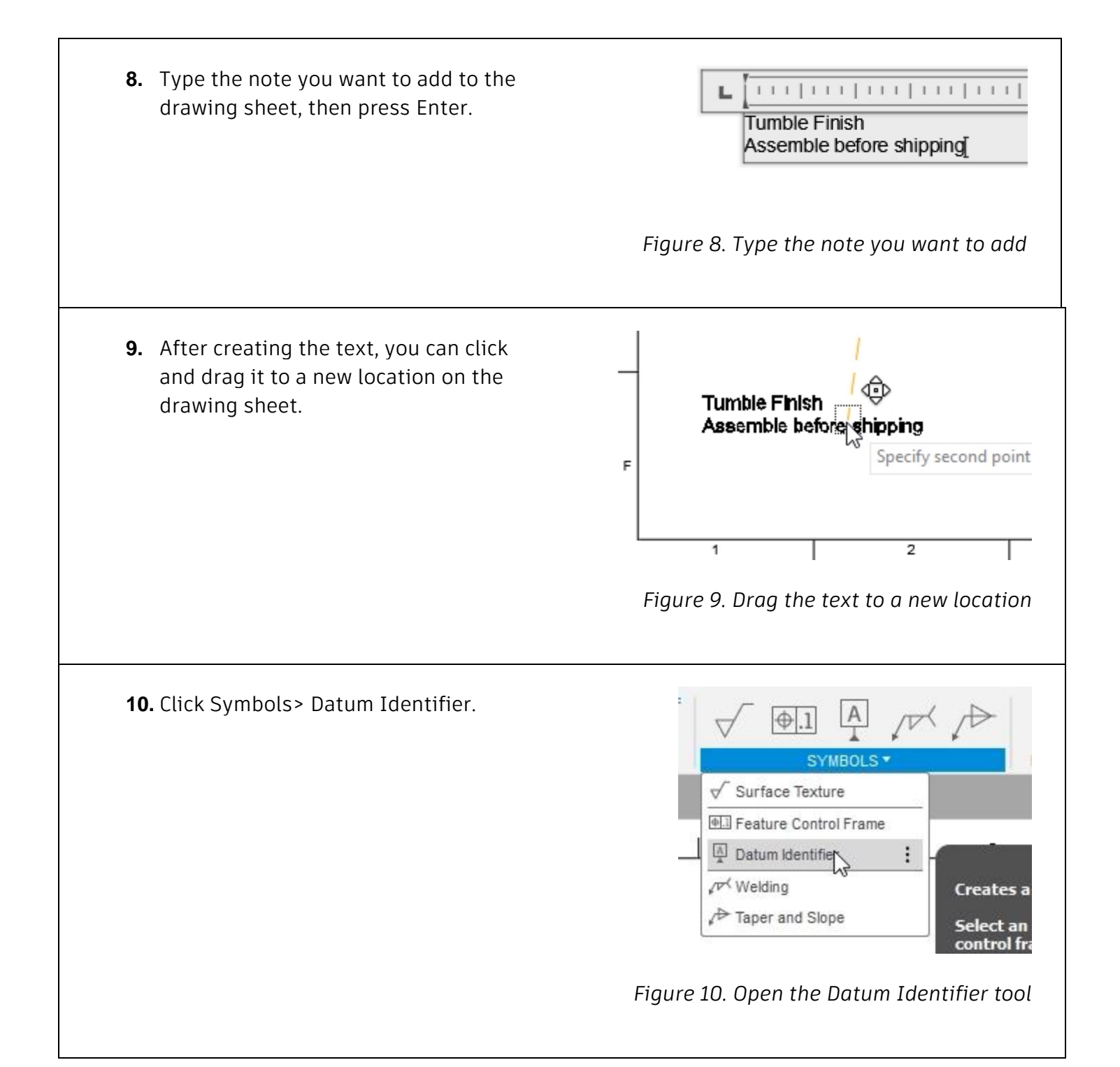

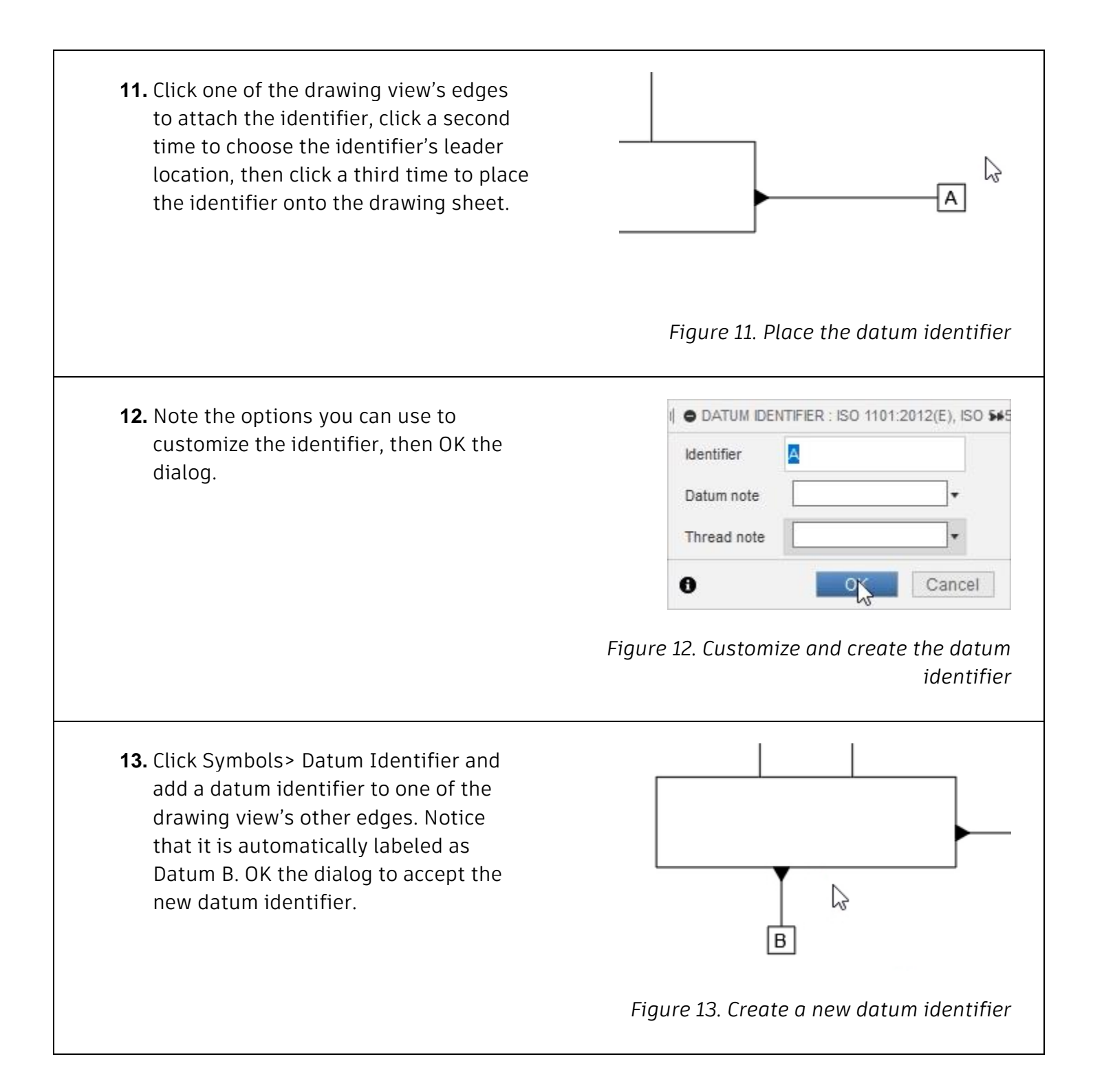

**14.** Right-click in an open area of the drawing sheet and choose the Repeat Datum Identifier option from the Marking Menu.

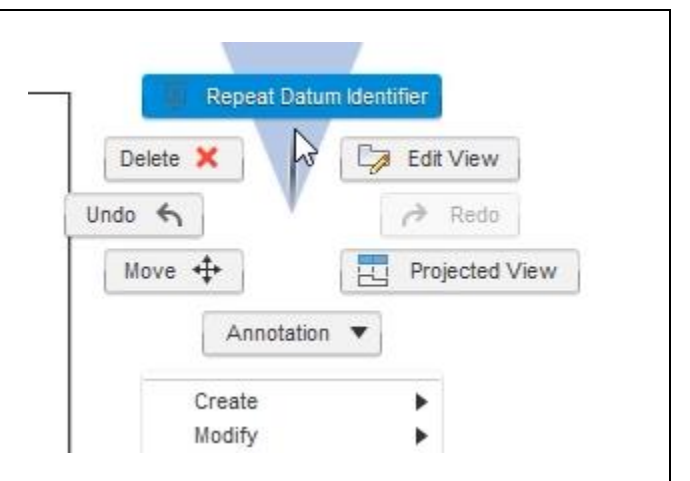

*Figure 14. Reopen the Datum Identifier tool*

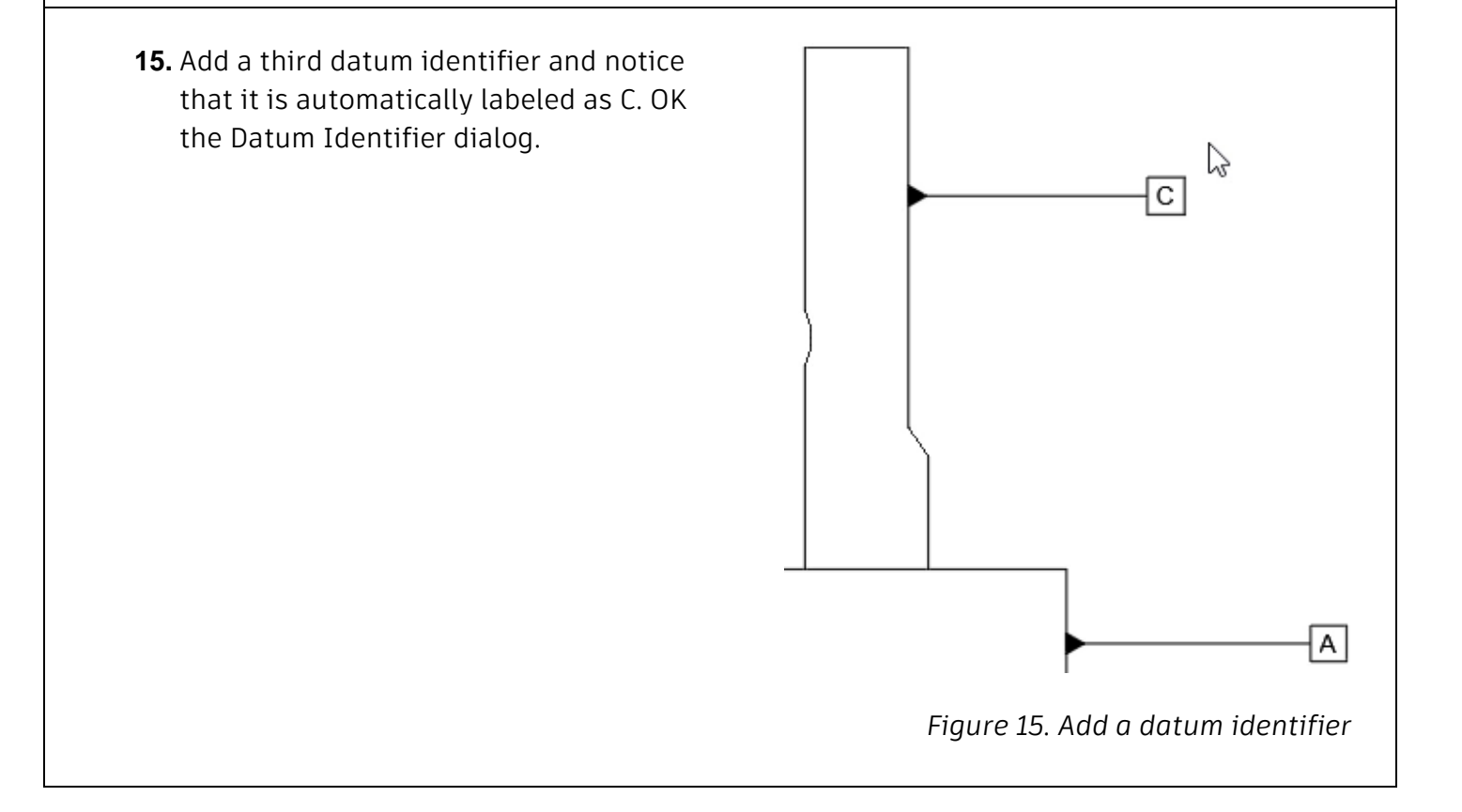

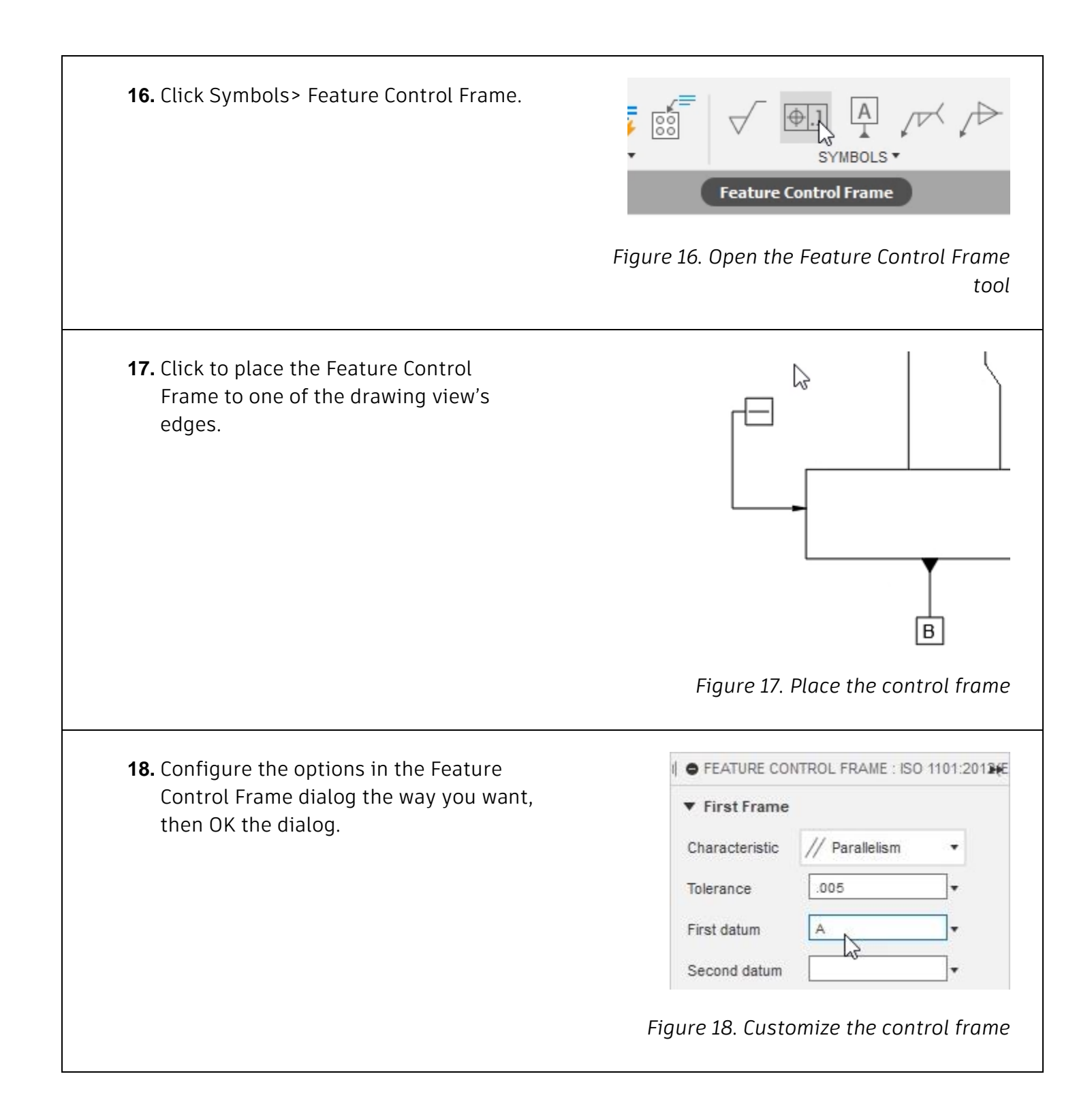

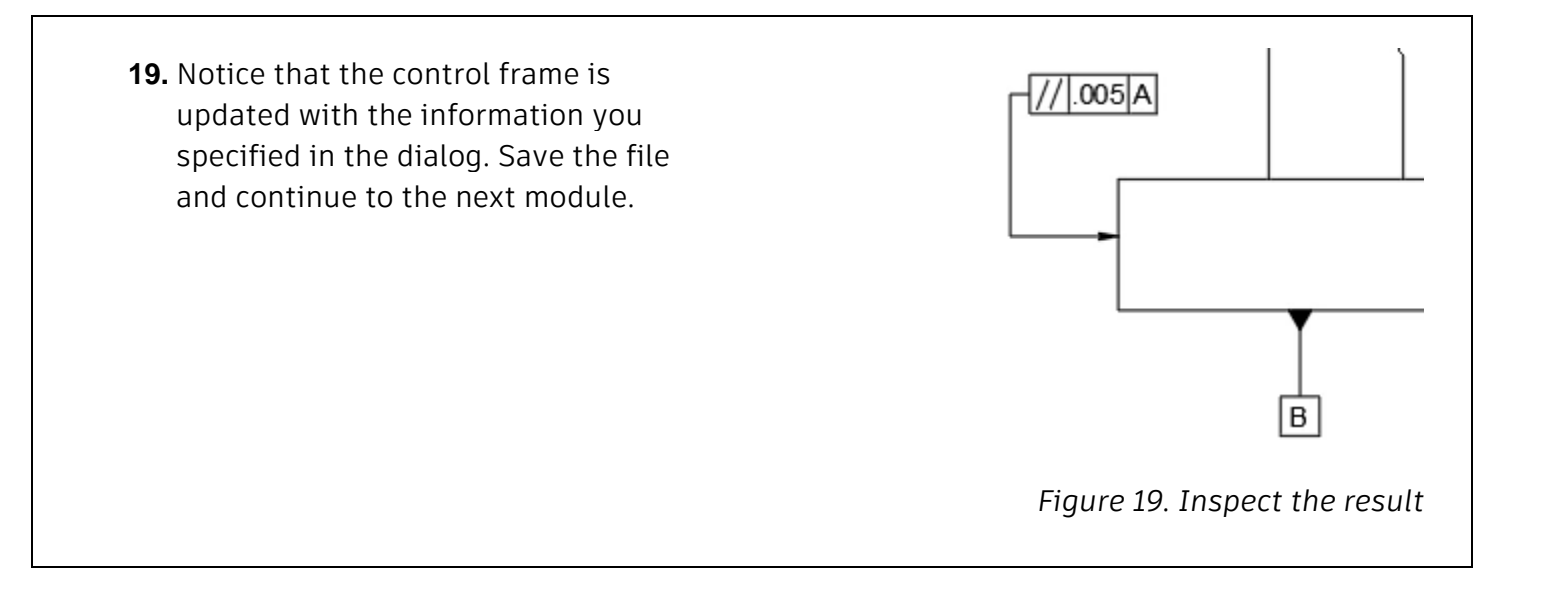